# 三星手机提取数据文件

# 第一步 手机获取 root 权限

进入手机主菜单设置选项,再进入开发者选项,将 usb 调试模式打开(后面打对勾)如下图所示:

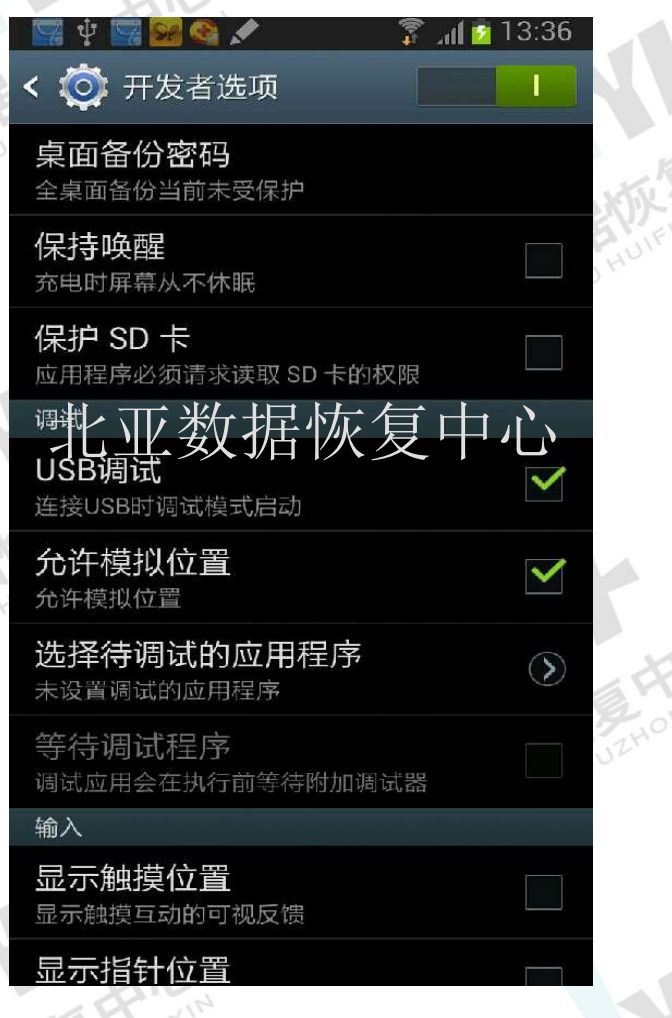

然后在 windows 平台的电脑上安装刷机精灵(在百度搜索刷机精灵可直接下载或者到官网 http://www.shuame.com/下载)

安装好以后打开刷机精灵界面如下:

北亚数据恢复中心 软件官网: www.frombyte.cn 数据恢复: www.datahf.net

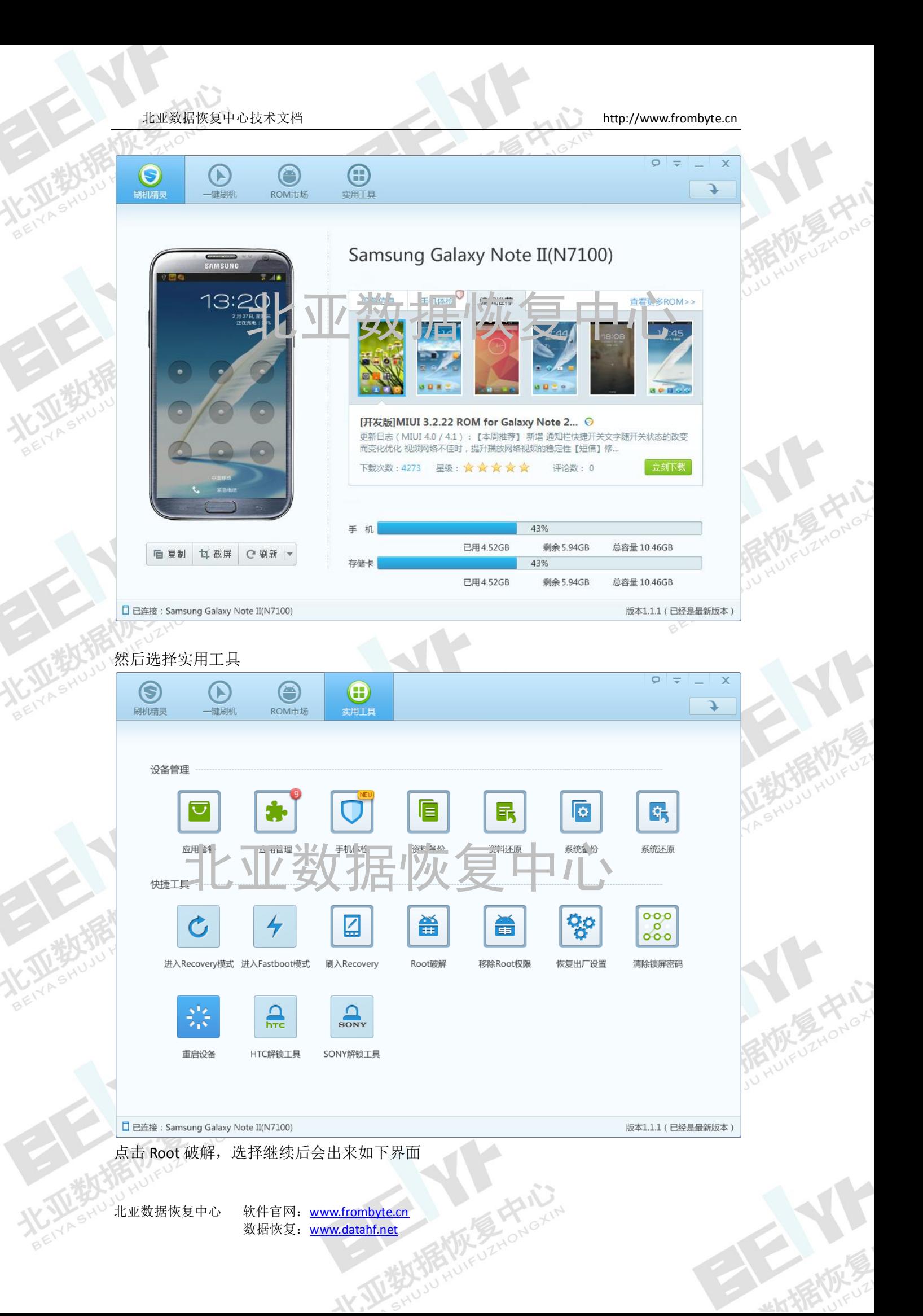

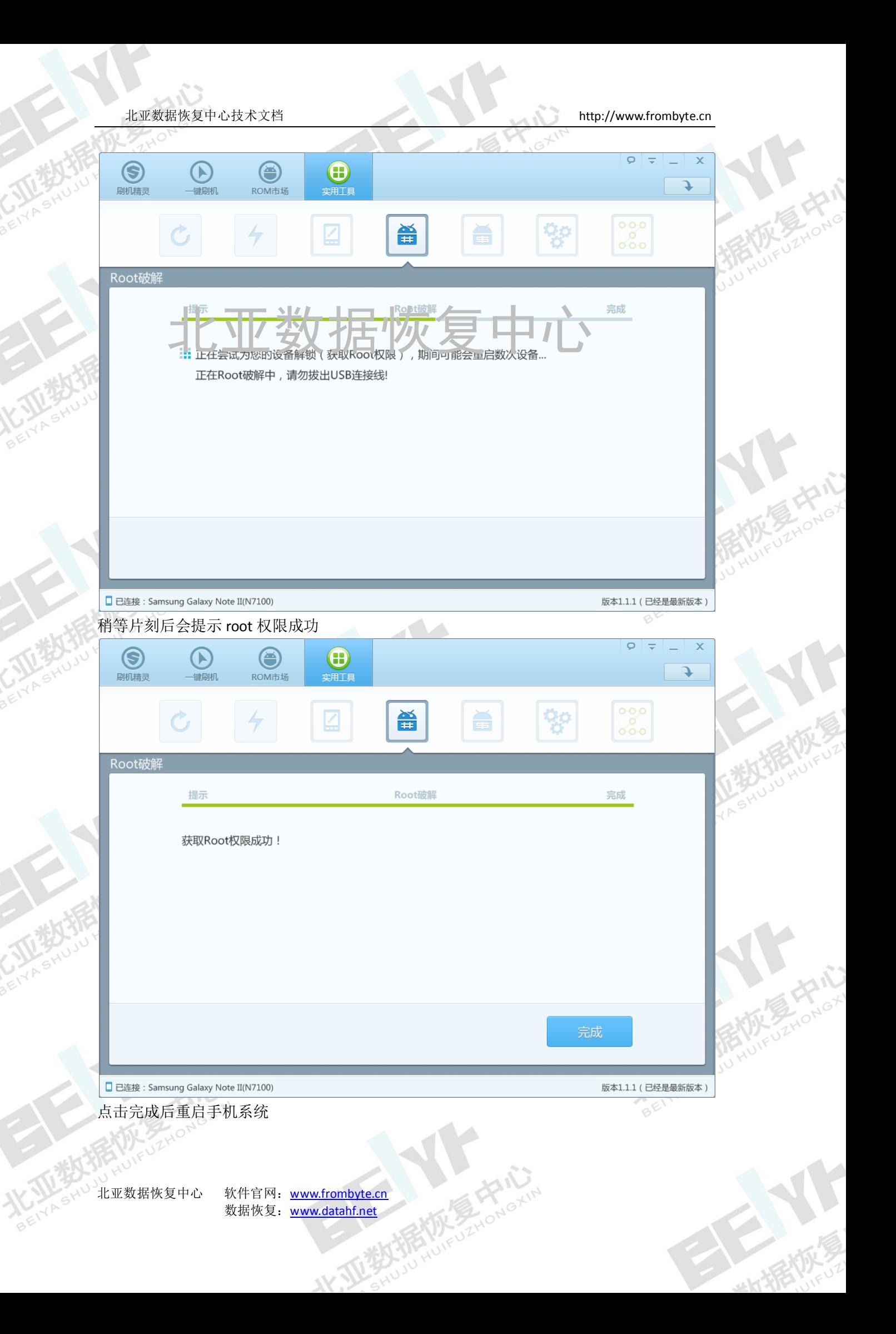

第二步 获取数据文件(以通讯录为例,获取短信数据文件的方法一样,路径在后面给出)

演示方法一:使用 ADB 命令行提取文件

首先在手机里面插入一张存储卡,然后在电脑上下载 ADB 软件包, (下载地址: http://download.csdn.net/detail/bysjhf/5096499)下载后解压到桌面 点开始菜单-运行里面输入 cmd 进入 DOS 模式, 然后进入 ADB 目录

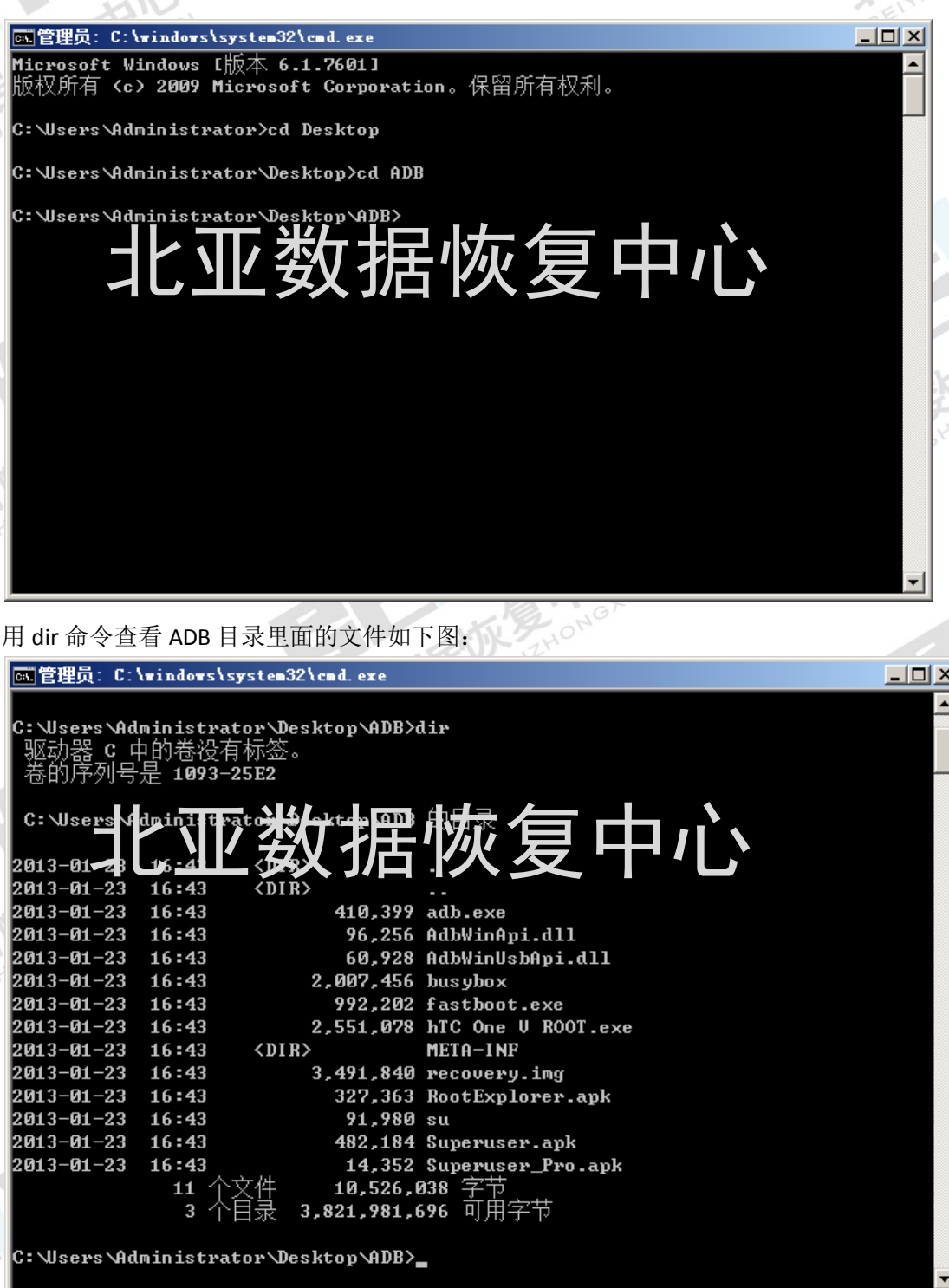

输入 adb shell 进入 android 命令调试模式如下

北亚数据恢复中心 软件官网: www.frombyte.cn

数据恢复:<u>www.datahf.net</u>

### C:\Users\Administrator\Desktop\ADB>adb shell shell@android:/ \$

然后输入命令 su 切换到超级用户如下图

shell@android:/ \$ su

shell@android:/#

lsu

输入命令 cd /data/data/com.android.providers.contacts/databases 进入通讯录数据文件所在 的目录,用 ls 命令列出此目录下的所有文件.如下图所示:

shell@android:/ # cd /data/data/com.android.providers.contacts/databases cd /data/data/com.android.providers.contacts/databases shell@android:/data/data/com.android.providers.contacts/databases # ls  $1s$ contacts2.db contacts2.db-shm contacts2.db-wal profile.db profile.db-shm profile.db-wal shell@android:/data/data/com.android.providers.contacts/databases #

然后通过 cp 命令将 contacts2.db contacts2.db-wal 拷贝到我们事先插好的存储卡 通过 mount 命令查看存储卡的挂载点,如图所示

从下面的几行文字显示可以看出存储卡是挂载到/storage/extSdCard 目录下,文件系统 vfat. 输入命令 cp contacts2.db contacts2.db-wal /storage/extSdCard 将文件拷贝到存储卡中,并查看 是否拷贝成功.

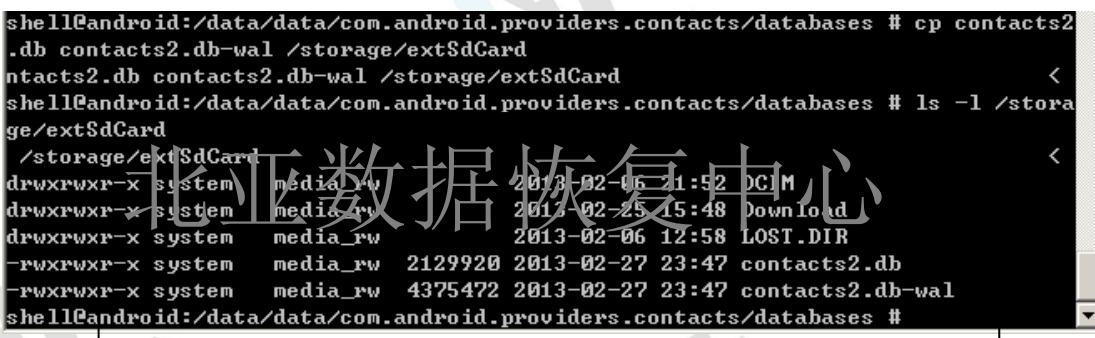

上图所示两个文件都拷贝成功. 复制成功后可用读卡器读取存储卡将文件复制到电脑或者 用第三方工具(如 91 助手)直接将文件复制到电脑上

演示方法二: 使用手机提取文件

同样在手机里先插入一张存储卡,然后在手机上下载安装 RootExplore 这个软件.安装完成后 如图所示

北亚数据恢复中心 软件官网: www.frombyte.cn 数据恢复:www.datahf.net

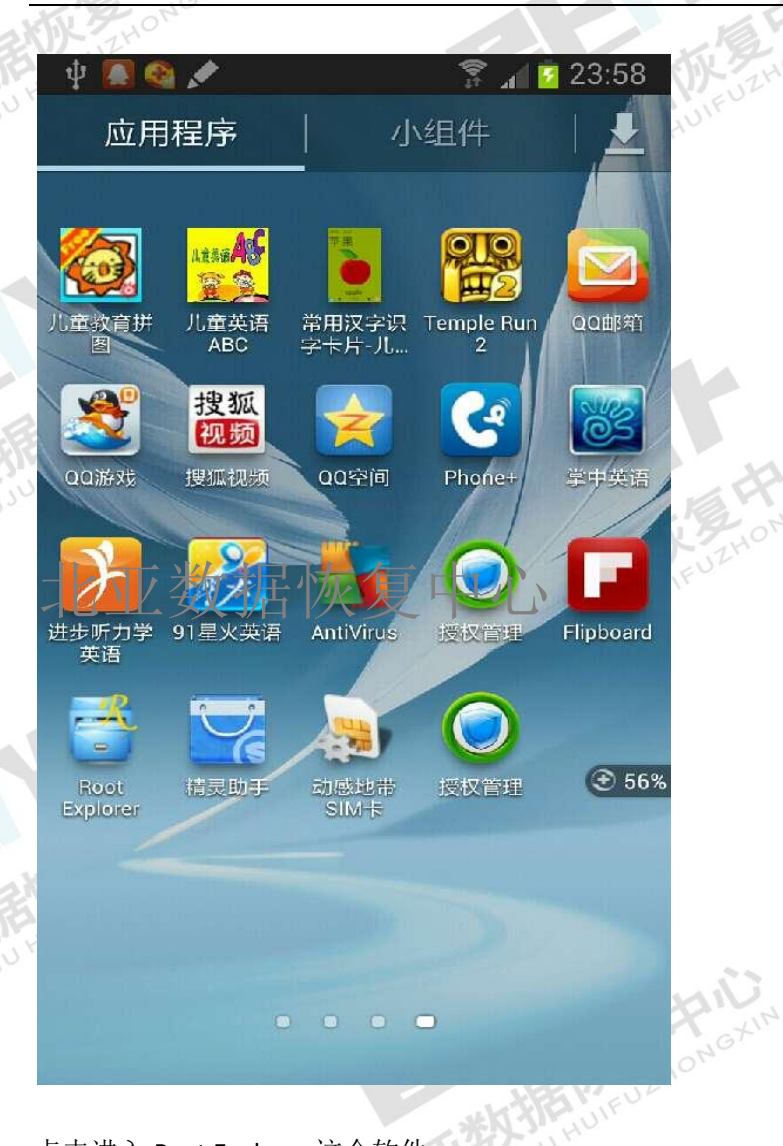

点击进入 Root Explorer 这个软件 然后进入下面的目录/data/data/com.android.providers.contacts/databases 如下图

北亚数据恢复中心 软件官网: www.frombyte.cn 数据恢复:<u>www.datahf.net</u>

 $51$ 

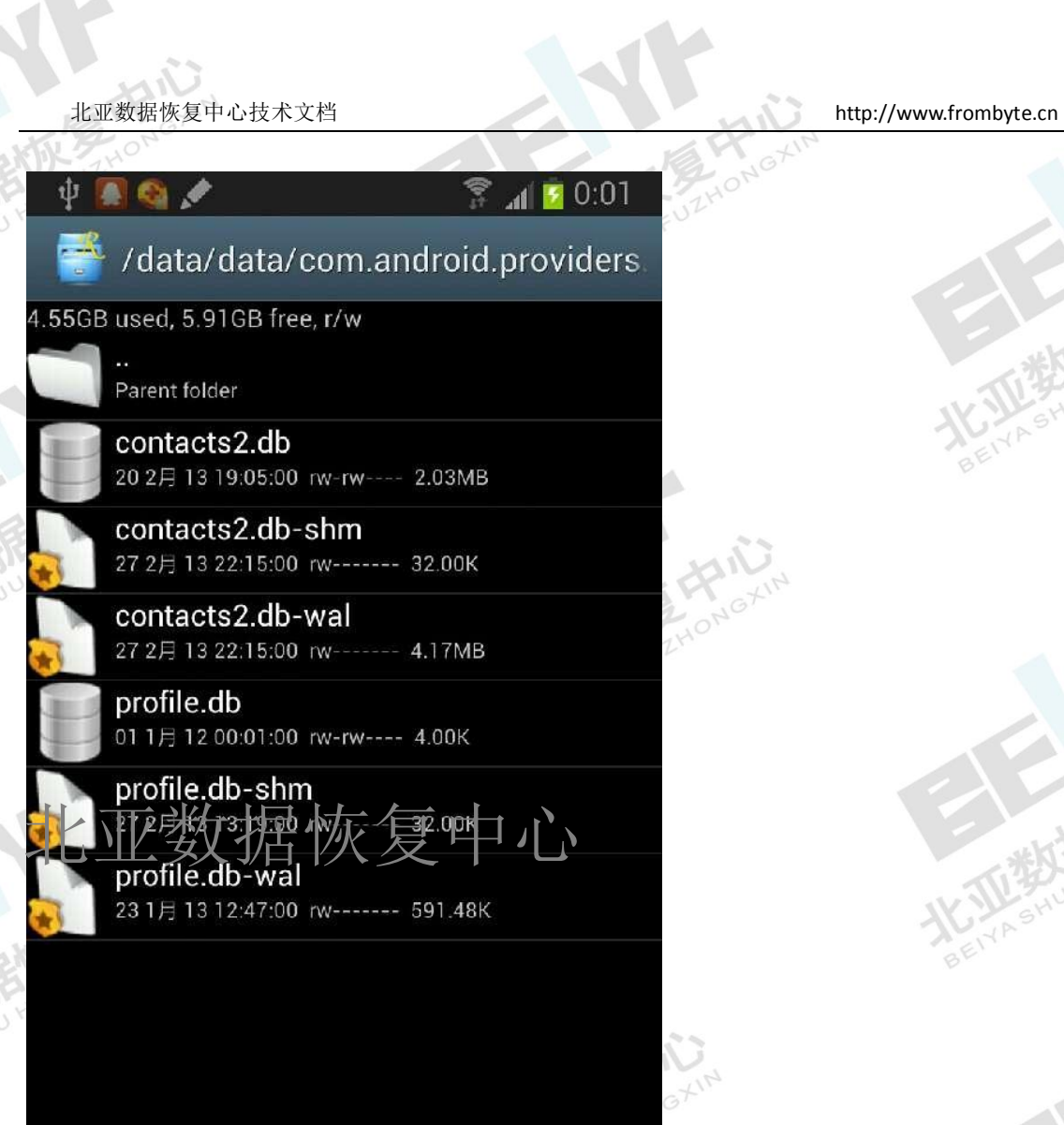

利用手机的复制功能将 contacts2.db 和 contacts2.db-wal 两个文件复制到存储卡中 存储卡的目录可以在/mnt 下找到,本示例的存储卡目录为/mnt/extSdCard,复制成功后如下图 所示

北亚数据恢复中心 软件官网: www.frombyte.cn 数据恢复:<u>www.datahf.net</u>

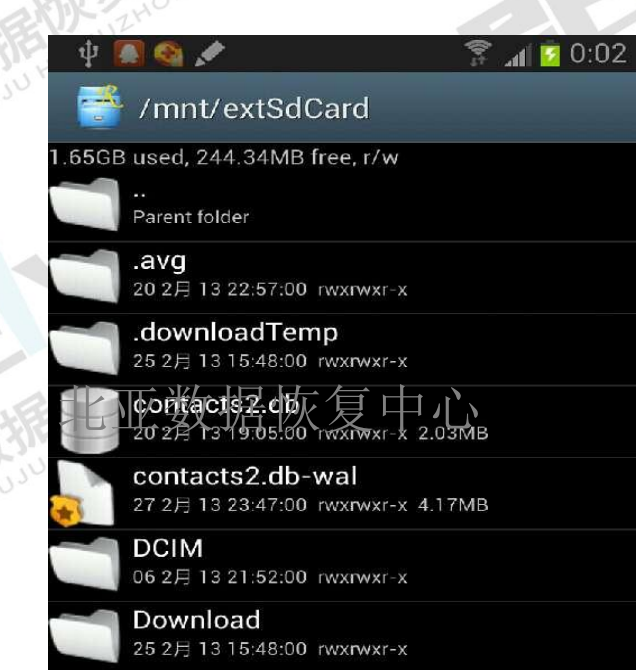

LOST.DIR 06 2月 13 12:58:00 rwxrwxr-x

复制成功后可用读卡器读取存储卡将文件复制到电脑或者用第三方工具(如 91 助手)直接 将文件复制到电脑上

\*\*短信的数据库文件路径在/data/data/com.android.providers.telephony/databases

shell@android:/data/data/com.android.providers.telephony/databases # ls 1s nmssms.db wassms.com<br>massms.db-shm 北亚数据恢复中心 nmssms.db-wal nwk\_info.db

nwk\_info.db-journal telephony.db telephony.db-journal shell@android:/data/data/com.android.providers.telephony/databases

此目录下面的 mmssms.db 和 mmssms.db-wal 是短信的数据文件及日志文件, 通过上面介绍 的通讯录数据文件提取方法复制即可

\*\*本示例 QQ 聊天记录数据库文件路径在/data/data/com.tencent.mobileqq/databases,此路径 会根据安装的位置不同有所变化

用上面介绍的方法将相应的 QQ 号文件拷贝到存储卡中

北亚数据恢复中心 软件官网: www.frombyte.cn

数据恢复: www.datahf.net